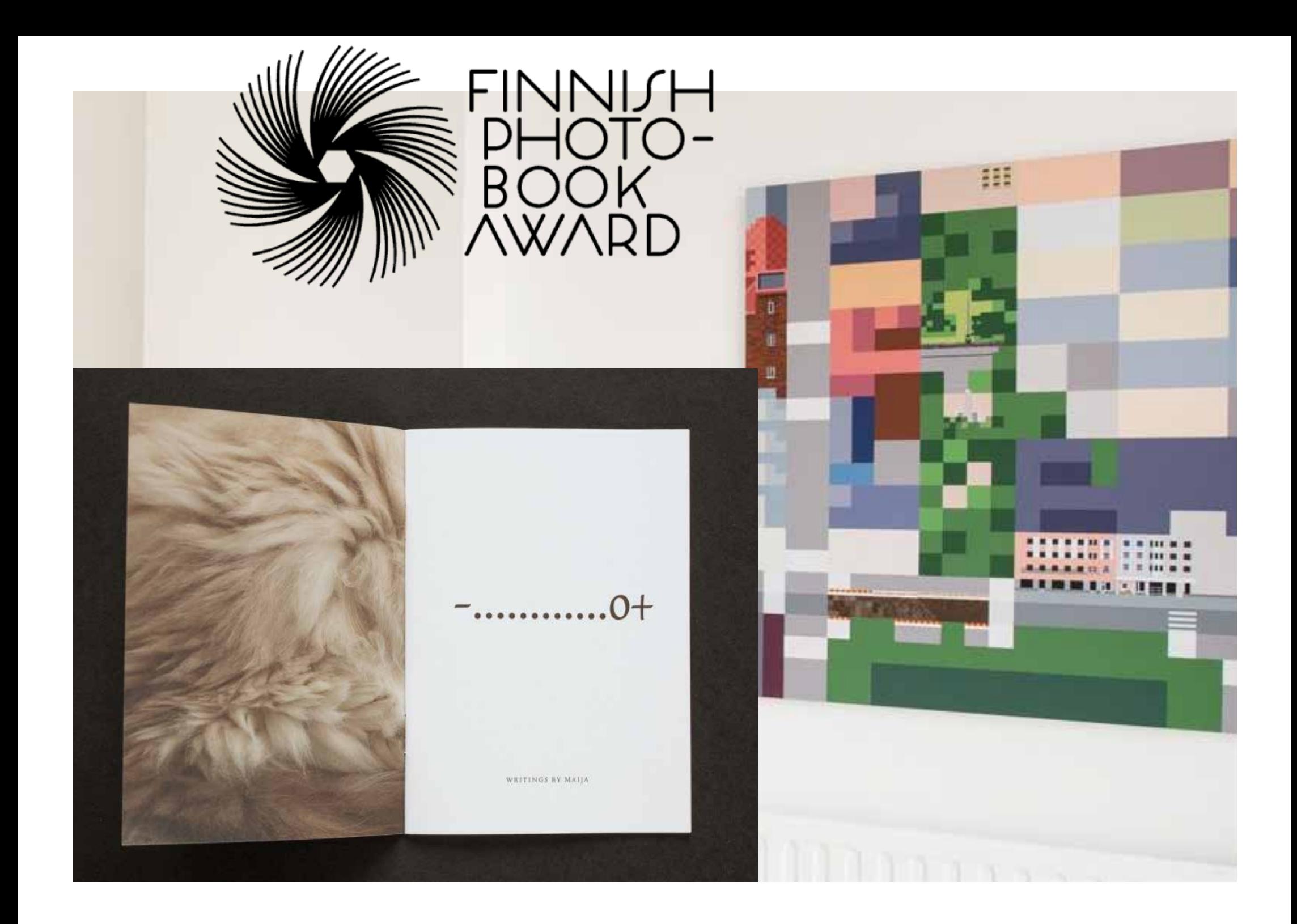

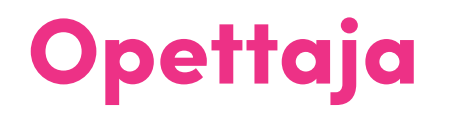

# TERG JUUTI

Graafinen suunnittelija

Animaattori

tero.juuti@aalto.fi

## Adoben ohjelmien käyttäminen Adobe Creative Cloud eli Adobe CC

Adobe CCAdobe  $\boldsymbol{\Omega}$ 

Creative Cloud on sivusto, jolta saat ladattua kaikki Adoben ohjelmat koneelle. Ohjelmat vaativat lisenssin.

https://helpx.adobe.com/creative-cloud/user-guide.html

Käytä Adoben ohjelmia aina englannin kielellä, jotta opit ohjelmien käyttämät termit englanniksi.

Adoben ohjelmien tutoriaalit ja ohjeet ovat laadukkaampia ja laajempia englanniksi. Kaikkiin toimintoihin ei löydy suomeksi ohjeita.

Aalto Tieto- ja viestintätekniikka | 2023 | © Emmi Jormalainen

# Adobe Photoshop

Ohjelma jolla voi tehdä:

- •valokuvien käsittelyä
- •kuvien muokkausta,
- •kuvamanipulaatiota,
- kuvituksia
- •digimaalausta

Kuvat ovat ensisijaisesti rasterikuvina. Rasterikuvissa kuvan kokoon ja laatuun vaikuttaa resoluutio.

Tiedostomuoto työskentelyyn .psd Valmiit tiedostot .tif, .jpg, .png,

https://helpx.adobe.com/support/photoshop.html

Osa 1 Adobe Photoshop: Digitaalinen piirtäminen ja maalaus

Tehtävä: **"Kauhujen talo"** Tee digimaalaus Photoshopissa. Tyyli on vapaa.

Käytä ja kokeile ainakin seuraavia työkaluja: *Pen, Brush, Paint bucket, Selection tools* sekä valikoita: *Layers, Color, Brushes, Brush Settings*

Aalto Tieto- ja viestintätekniikka | 2023 | © Emmi Jormalainen

### Ohjeita tehtävään

Kun luot tiedoston, mieti haluatko tehdä kuvan näytölle vai paperille.

#### Esimerkkikokoja

A4: Mitat 210x297mm, resoluutio 300dpi, väritila CMYK HD-näyttö: Mitat 1920x1080px, resoluutio 72 dpi, väritila RGB Photoshopissa kuvia voi aina pienentää, mutta ei suurentaa

#### **Tallennus**

Tallenna tiedosto .psd-muodossa ja säilytä layerit. File > Save… Voit tehdä lisäksi tiedostosta pienemmän näyttökuvan .png tai .jpg-muodossa. File > Export > Export as...

#### **Adoben käyttö Aallon koneilla**

https://www.aalto.fi/fi/taiteiden-ja-suunnittelun-korkeakoulun-tyopajat/adoben-ohjelmat

#### **Apua ohjelman käyttöön**

Photoshopin perusteet:

https://helpx.adobe.com/photoshop/how-to/ps-basics-fundamentals.html

Kuvan koko ja resoluution muokkaus (image size): https://helpx.adobe.com/photoshop/using/image-size-resolution.html

Layers-valikko: https://helpx.adobe.com/photoshop/using/layer-basics.html

Digimaalaustyökalut: https://helpx.adobe.com/photoshop/using/painting-tools.html

Pensselit (Brush Settings) https://helpx.adobe.com/photoshop/using/brush-presets.html

Edistyneet / Inspiraatio – Digimaalaus: https://helpx.adobe.com/photoshop/how-to/create-digital-painting.html

Aalto Tieto- ja viestintätekniikka | 2023 | © Emmi Jormalainen